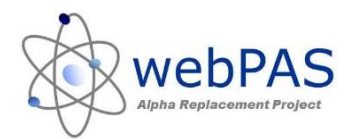

### **Where can I see my patients waiting for an Appointment?**

The outpatient waiting list can be viewed via the Appointment Action List

Found via the Hospital Level, Actions drop-down.

#### **What types of patients are on this list?**

There are two types of patients on this list, patients with:

- "Waiting" Referrals
- "Requested" Appointments

#### **How can I see the due date for these types?**

Waiting Referrals = Must be Seen by Date

Requested Appointments = Preferred Date

## **WAITING REFERRALS**

WebPAS works in that all "new" referrals (referrals that have never had a booking) are "waiting" referrals. These are in most cases your FSA's.

However, when Alpha migrated to webPAS, all patients on the "Y" (waiting list) migrated across as "waiting" referrals; so there is a mix of new patients and follow-up patients sitting as "waiting".

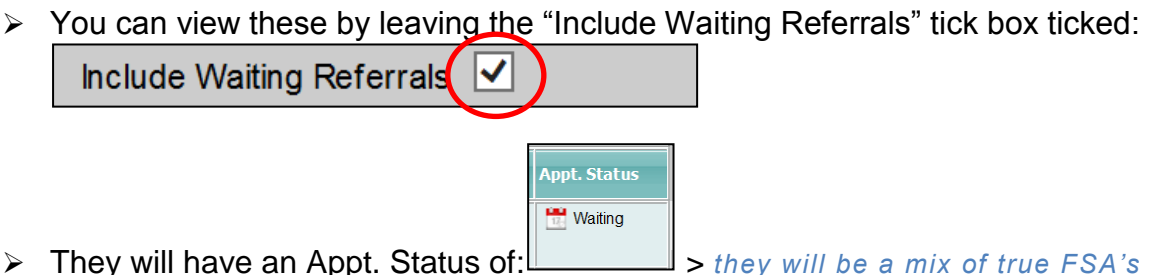

- *and migrated follow-ups.*
- When adding a referral you have an option to input a **Must be Seen by Date. If you do this then you will be able tell the difference between the Alpha migrated ones and the ones you have entered after go-live.**

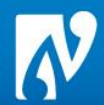

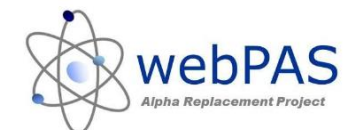

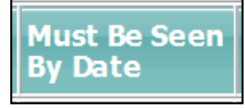

- $\triangleright$  You can order the list to display waiting referrals by their *(click on this column to put in order)*
- $\triangleright$  Once booked the patient's referral will become "active" and they will drop off this list.

# **REQUESTED APPOINTMENTS**

Requested appointments are made off a patient's referral either during the end of day process or off the patient's referral.

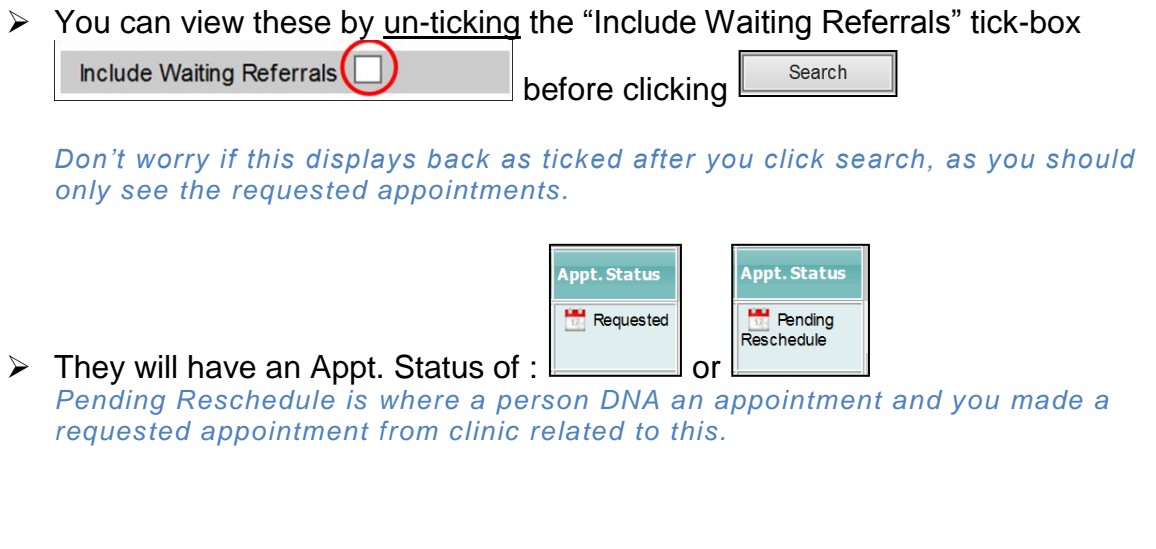

- When you make a request you will be asked to input a **Preferred Date**
- $\triangleright$  You can order the list to display requested appointments by their Preferred

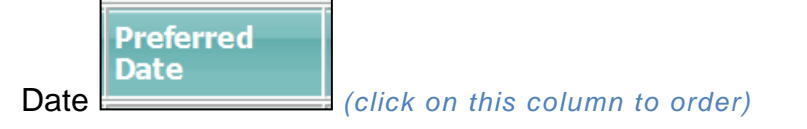

You can book of the requested appointment on the Appointment Action List by click on the 慢  $\parallel$  icon next to this request and when the window opens click on the  $\Box$  Appointment button.

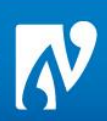